# LEARNINGAPP: T ODER D

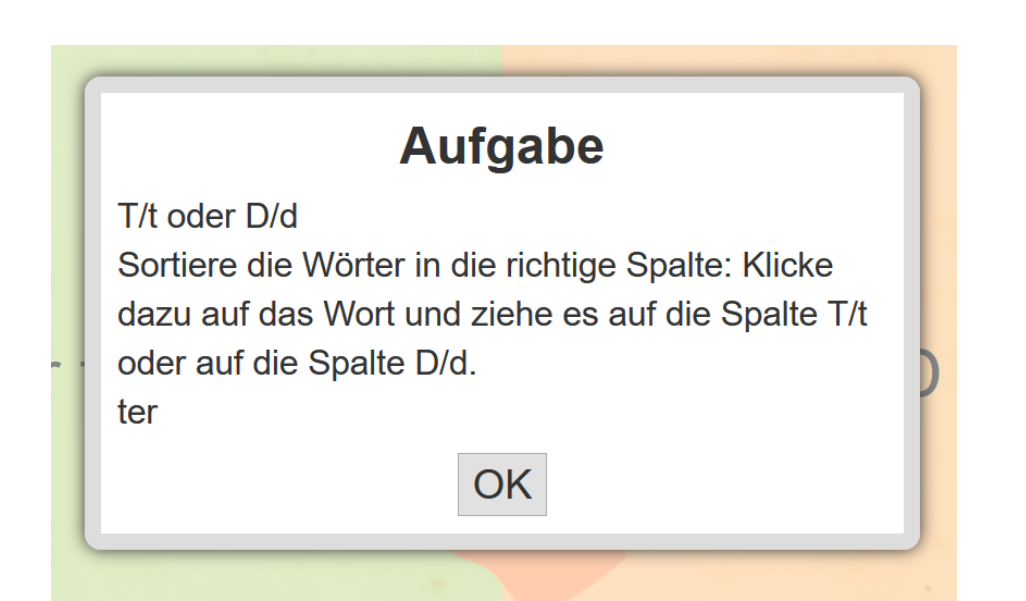

## **AUFGABE**

#### *Tt oder Dd*

*Sortiere die Wörter in die richtige Spalte: Klicke dazu auf das Wort und ziehe es auf die Spalte T t oder Spalte D d*

### **Link zu LearningApp:**

**https://learningapps.org/watch?v=poj3n9fgt20**

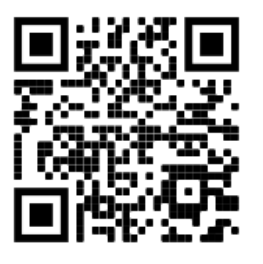

#### **CCO Public Domain**